# **VisiCom Pro**

### **ADDING A THIRD ELEMENT OF INFORMATION**

Most paging systems convey just two elements of information, 1) the person who's needed and 2) the room in which they are needed. But, VisiCom Pro offers an optional third element.

Here's an example. The message "2-Ph" announces there's a phone call for person two. The first element, the number two is the person, the second is the Ph…the indication of a phone call announcement.

With VisiCom Pro, however, a third coded element can be added to the message, for example code 3 could mean the phone call is on phone line three, or code 3 could be a response code indicating whatever you want…take a message, for example. Note that the third element can be sent from either the location where the page is originated, or the location where it is received, so it can also be used as a reply code. This third element is referred to in VisiCom speak as a "Reply" code. There are ten available reply codes which can be assigned any desired meaning, and, personalized labels with your chosen codes and their meanings are available from VisiCom.

Another common use for the reply code is to indicate the needed procedure. Person 22 is need in room Q to perform a biopsy, code 3, for example.

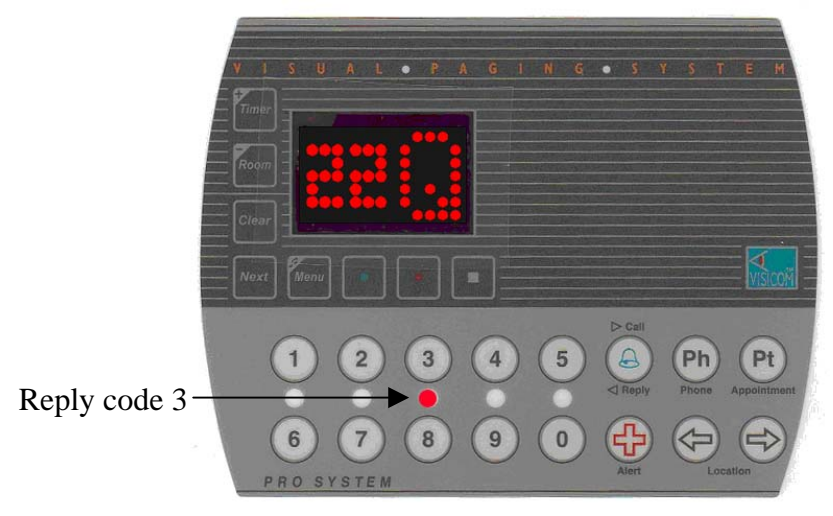

Person 22 is needed in room Q to perform a biopsy (reply code 3)

Reply codes are easy to use. Note the word "Reply" printed on the front surface of each Pro unit below the Call button (which has a blue bell printed on it). Begin by entering an ordinary message by pressing either a one or two digit number then one of the three Call buttons (the button with the blue bell, the Ph-phone button or the Pt-appointment button).

Next, press the Reply (blue bell) button a second time. Then press any numeral zero through nine indicating the desired reply code. The LED next to the pressed button illuminates to indicate the reply code.

## **VisiCom Pro**

#### **ADDING A THIRD ELEMEMNT OF INFORMATION PAGE TWO**

Codes one through five are indicated with a solid LED. Codes six through zero are indicated with a flashing LED.

If, at any given time, there are multiple messages, each message can have its own reply code.

Finally, note that because the reply code can be added after the initial message was sent, in order to draw attention to them, messages with reply codes rechime each time they reappear in the message list. If you would prefer silence, that rechiming can be readily deactivated. Contact your VisiCom Customer Service Representative to deactivate reply code rechiming.

#### **AN ALTERNATE APPROACH**

If you have more than ten procedures which you wish to represent with reply codes, but less than ten assistants, you could modify this approach slightly. First enter the one or two digit number that indicates the desired procedure and then press the blue button. This supplies the first two elements. Complete the message by pressing the blue bell a second time then one of the ten numerals to indicate the number of the assistant.

#### **LOCATION BUTTONS**

Customarily, you call the assistant to come to the room you are in presently to perform the procedure. Alternately, you could page them to some other room.

First enter the one or two digit code for the person then repeatedly press the arrow button on the bottom right, the Location button, to select the desired room, then the blue bell to complete the message. Of course, reply codes can also be added to this type of message, as well.